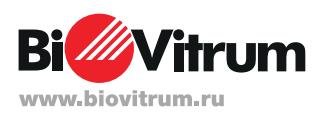

## Рабочий процесс с использованием технологии SureTect™

Краткое руководство

Данное краткое справочное руководство предназначено только для ознакомления с процессом анализа с использованием технологии **Thermo Scientific™ SureTect™**.

Для запуска технологии, устранения неполадок и процесса обучения просим Вас ознакомиться с инструкцией по эксплуатации.

### **Обогащение образца** Подготовка прибора к тестированию Включите прибор QuantStudio 5 и настройте запуск с помощью программного обеспечения RapidFinder™ **Подготовка образцов В каждую пробирку для лизиса SureTect добавьте:** - 10 мкл протеиназы К Listeria) - 10 мкл обогащенного образца Закройте пробирки для лизиса с помощью специального Amp™ согласно выбранной программе. **День 1 День 2** Проведите обогащение образца согласно соответствующему протоколу - Сохраните достаточное количество обогащенного образца для подтверждения или повторного

тестирования - Переходите непосредственно к подготовке образцов или храните

образец при температуре 2–8° C не более 72 часов.

- 10 мкл реагента для лизиса 2 (только для теста SureTect

# приспособления и инкубируйте в термоциклере Simpli-

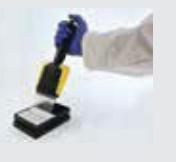

**Регидратация гранул в пробирках для ПЦР SureTect:**

- Вставьте пробирки для ПЦР SureTect в 96-луночный лоток MicroAmp ™ в соответствии с настройкой запуска в программном обеспечении.
- Окройте стрип с пробирками для ПЦР
- Откройте соответствующие пробирки для лизиса
- Перенесите 20 мкл из пробирки для лизиса в
- соответствующую пробирку для ПЦР - Повторите для следующего стрипа и до тех пор, пока не
- будут обработаны все образцы
- Закройте пробирки для ПЦР
- Тщательно перемешайте с помощью вортекса в течение 10-15 секунд

### **Загрузка в прибор и запуск**

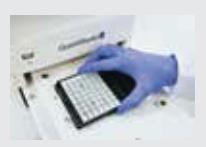

- Используйте лоток MicroAmp для загрузки ПЦР-пробирок в прибор QuantStudio 5
- Убедитесь в том, что пробирки загружены в прибор соответствии с настройками запуска
- Закройте выдвижной лоток прибора и нажмите «Start Run" - После окончания тестирования следуйте указаниям
- программного обеспечения для анализа данных

### **Обзор результатов**

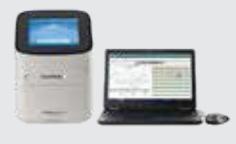

**Подтвердите положительный результат согласно соответствующим протоколам.**

Россия, 199106, Санкт-Петербург Большой пр. В.О., д.68, лит. А Тел./факс: (812) 3050606 info@biovitrum.ru

Россия, 127287, г. Москва, ул. 2я Хуторская, д. 38А, стр. 8, этаж 7 Тел./факс: (495) 7874046 moscow@biovitrum.ru

Россия, 630091, г Новосибирск, ул. Советская 52, офис 415а Тел./факс: (383) 2304900 sibir@biovitrum.ru